## **Informationsblatt für Eltern zu Online-Fehlzeiten mit** *Elternnachricht.de*

Wir erklären Ihnen hier kurz, wie Sie als Elternteil eine Online-Fehlzeit abgeben können und was Sie dabei beachten sollten.

## **Anmeldung**

Nutzen Sie den Link auf der Schulhomepage oder gehen Sie direkt auf [https://www.elternnachricht.de/fehlzeiten.](https://www.elternnachricht.de/fehlzeiten) Sie können sich diesen Link auch direkt als Lesezeichen abspeichern. Auf der Seite geben Sie **die bei Elternnachricht hinterlegte** E-Mail-Adresse ein. Es ist jene, an welche Sie auch normale Elternnachrichten erhalten von der Schule. Nach dem Sie auf "Link senden" geklickt haben, erhalten Sie umgehend eine E-Mail mit dem Anmeldelink für die Fehlzeit. Hinweis: Aus Sicherheitsgründen muss diese Anmeldung für jede Fehlzeit neu erfolgen.

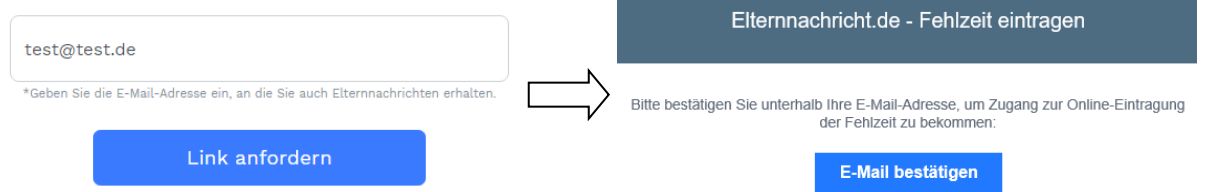

Hinweis: Beim ersten Mal, wenn Sie den Link anfordern, können Sie auch direkt ein Eltern-Konto erstellen und über dieses zukünftig die Fehlzeiten eintragen. Informationen dazu finden Sie [hier.](https://www.elternnachricht.de/documents/elternnachricht_infoblatt_eltern_account.pdf)

## **Fehlzeit eintragen**

Nach erfolgreicher Anmeldung werden Ihnen direkt alle eigenen Kinder zur Auswahl angeboten, die digital fehlend gemeldet werden können. Klicken Sie auf das entsprechende Kind und füllen Sie anschließend folgende Felder aus und klicken Sie anschließend auf "Fehlzeit senden".

Erster Tag: Tag, an dem die Fehlzeit beginnt.

Letzter Tag: Tag, an dem die Fehlzeit endet (kann gleich erster Tag sein).

Wann? Ganzer Tag oder bestimmte Stunden. Bei bestimmten Stunden geben Sie die genauen Stunden von bis an.)

Kommentar: Dieses Feld ist nur sichtbar, falls die Schule es aktiviert hat.

Max Mustermann (Demo Schule)

+ Neue Fehlzeit eintragen

## **Wichtige Hinweise**

- Wenn die Schule die Fehlzeit bestätigt, erhalten Sie eine Bestätigungsnachricht. Diese Nachricht kann ggf. weitere Hinweise der Schule enthalten.
- Fehlzeiten können NICHT per direkter E-Mail abgegeben werden.
- Selbstverständlich können Sie die Schule weiterhin auch telefonisch kontaktieren.

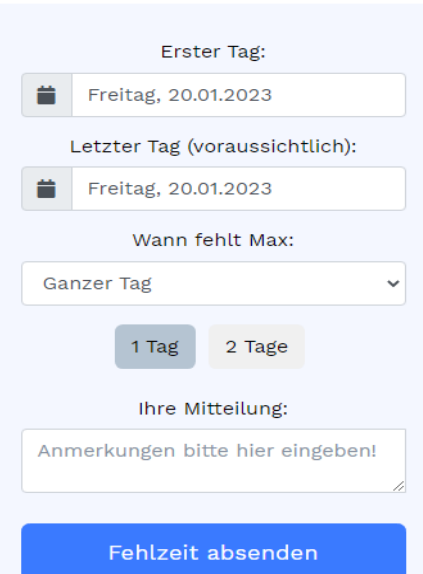

Max Mustermann (Demo Schule)